## **Communicatie**

## **Emailcommunicatie bij status verandering**

Vanaf deze release (07/20) is het mogelijk om een automatische mail te laten versturen bij het wijzigen van een status. Om dit in te stellen kan je naar Systeem – Lijsten – Status gaan.

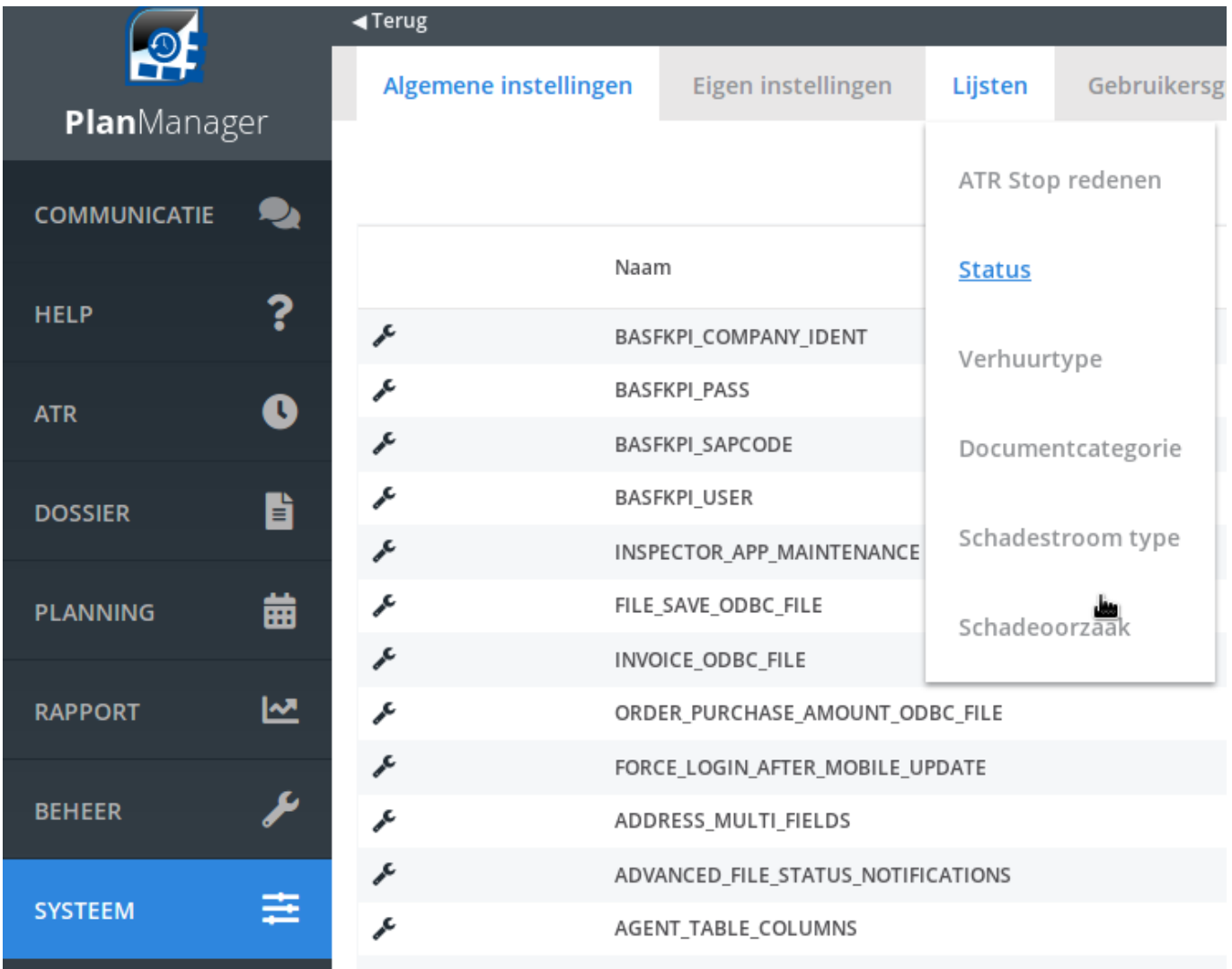

Je kan hier een template selecteren die automatisch verzonden zal worden bij het veranderen van de status. De template zal steeds via mail verzonden naar de partij die werd aangeduid in de communicatietemplate. Het is ook mogelijk om een sms te laten versturen bij het wijzigen van een status. Dit kan enkel via templates die

## **Communicatie**

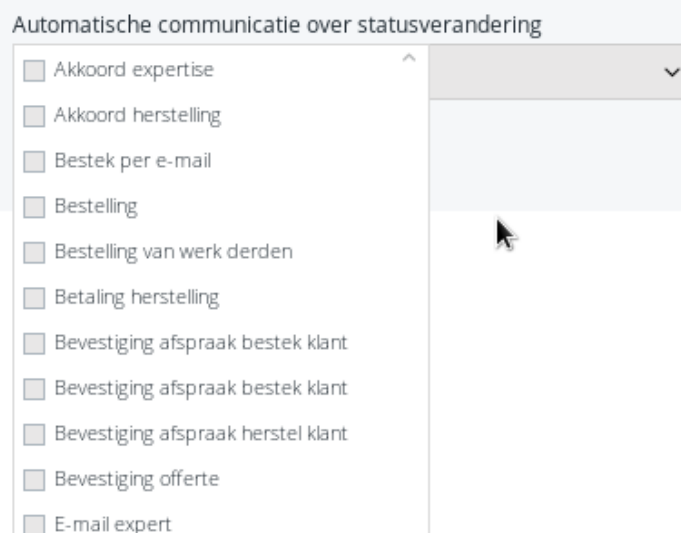

aangemaakt werden met het type 'sms'.

Het is ook mogelijk om een sms te laten versturen bij het wijzigen van een status. Dit kan enkel via templates die aangemaakt werden met het type 'sms'.

## **Communicatie**

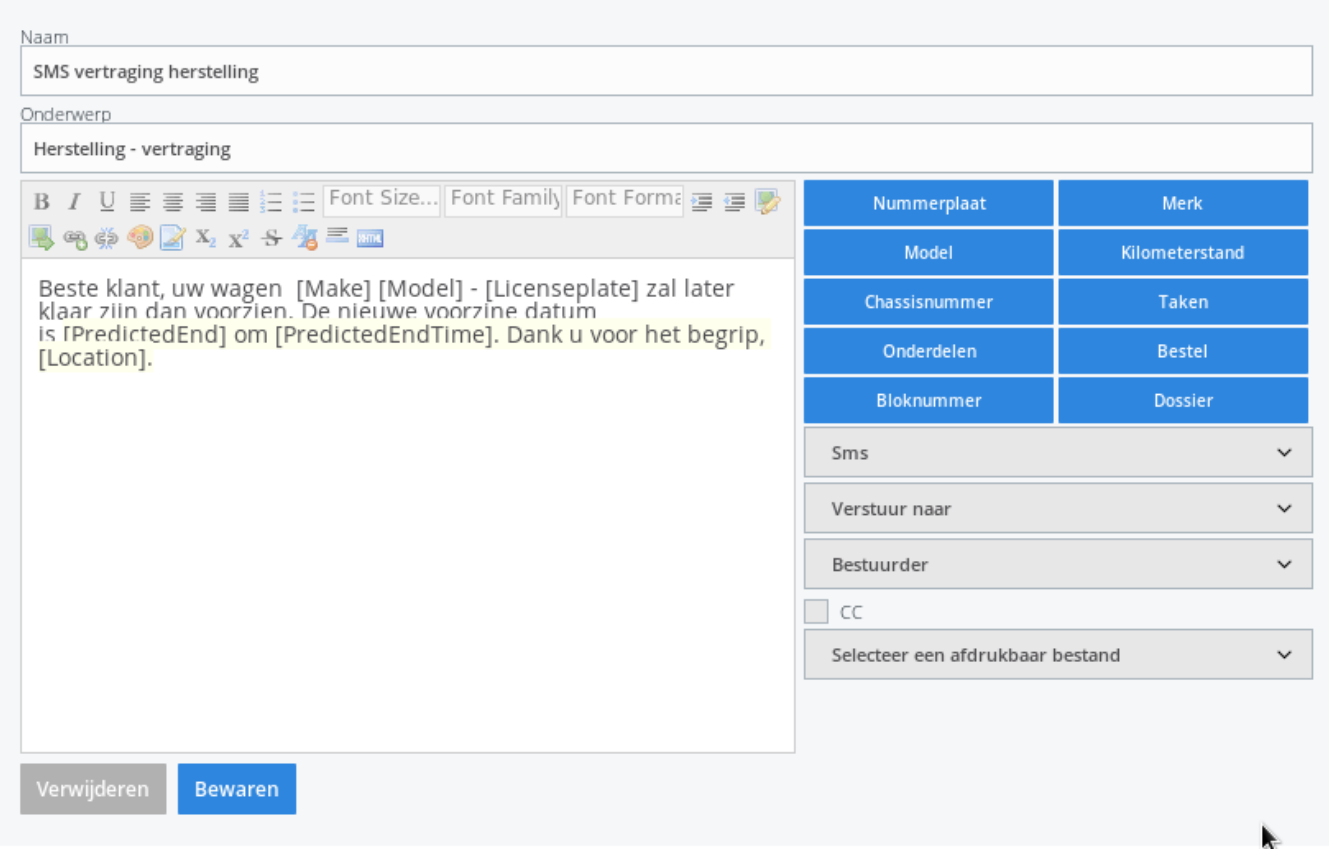

Belangrijk! Je kan enkel een automatische mail versturen naar klanten die bij Beheer- Klanten het vinkje 'email' hebben aangevinkt. Dit werd ingebouwd mbt GDPR regelgeving. Voor het versturen van een sms dient het vinkje 'sms' aangevinkt te zijn.

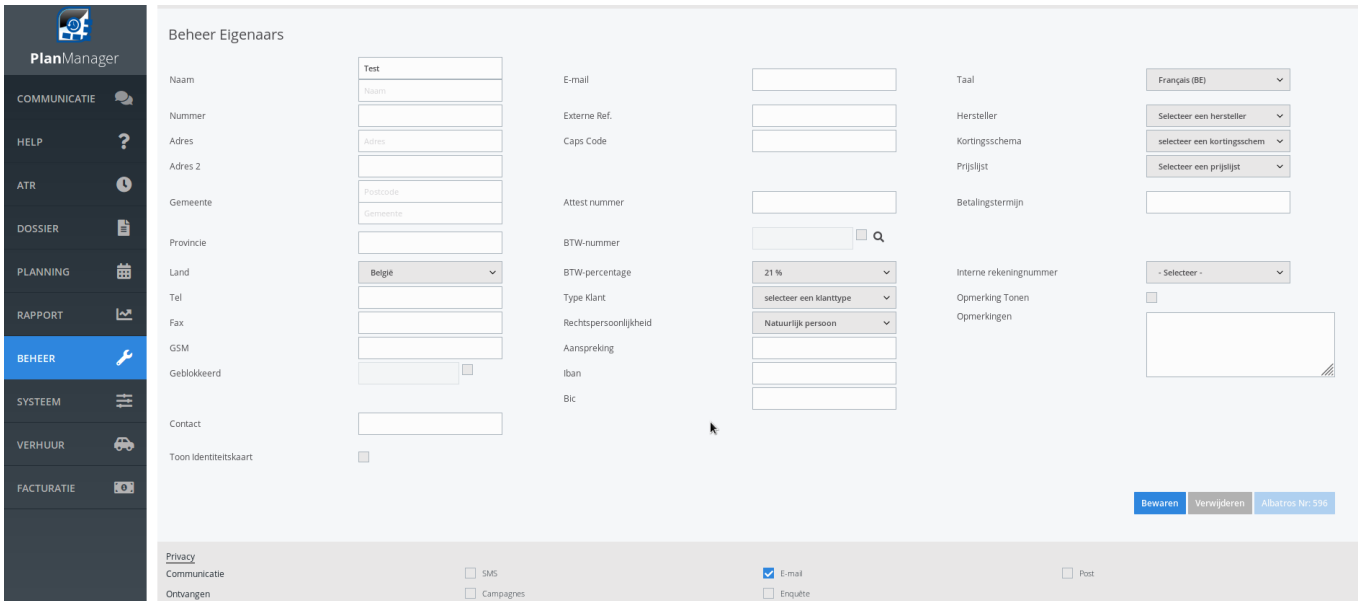

Unieke FAQ ID: #4051 Auteur: Sophia Bouhajra Laatst bijgewerkt:2022-02-10 10:39